## Fuze Desktop/Web Softphone for Agents Quick Reference Guide

| Place a Call                                                                                                    | Receive an Incoming Call                                                                                                    | Set Presence Status                                                                                                    |
|----------------------------------------------------------------------------------------------------|----------------------------------------------------------------------------------------------------|----------------------------------------------------------------------------------------------------|
| 1. Click Search  2. Enter the name, extension or number in the Search field  3. Hover over the contact and click OR  4. Click Call  5. Enter the extension or number using the mouse or keyboard  6. Click Note: Available actions during an active call.                                                                                  | 1. Click to answer the call  OR  2. Click to send the call to voicemail  OR  3. Click to answer, to decline, or to ignore the call from Active Calls area  Note: While Fuze Desktop is inactive, a call control window will appear; hover over the window and click to expand to full screen. | 1. Click the profile dropdown arrow, then click the Current Status dropdown to expand the menu  2. Select the applicable status option  OR  3. Click to enter a custom message and then click to save  OR  4. Click the Do not disturb toggle to decline incoming calls and mute notifications |
| <ol> <li>Click Transfer on an active call</li> <li>Enter the name, extension, or number in the pop-up window</li> <li>Hover over the contact and click to transfer now</li> <li>OR</li> <li>Hover over the contact and click to transfer directly to voicemail</li> <li>Note: Transfer to voicemail is for internal calls only.</li> </ol> | <ol> <li>Click Transfer on an active call</li> <li>Enter the name, extension, or number in the pop-up window</li> <li>Hover over the contact and click speak with the receiving party</li> <li>Click to complete the transfer</li> </ol>                                                      | <ol> <li>Merge Active and Held Call</li> <li>Answer the incoming call and the current call will be placed on hold automatically</li> <li>Click → Merge from the caller on hold's screen to begin merging the two calls</li> <li>Click Merge</li> </ol>                                         |

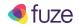

## Fuze Desktop/Web Softphone for Agents Quick Reference Guide

| Create an Audio Conference                                                                                                    | Add a New Contact                                                                                                    | View the Voicemail List                                                                                                    |
|----------------------------------------------------------------------------------------------------|----------------------------------------------------------------------------------------------------|----------------------------------------------------------------------------------------------------|
| <ol> <li>Click while on an active call</li> <li>Enter the name, extension, or phone number</li> <li>Select the name or number</li> <li>Click CONFIRM</li> </ol>                                                                                                    | <ol> <li>Hover over number in the Recent list and click , then click + Add Contact</li> <li>OR</li> <li>Click the unknown number on the Recent list and click  Add this number as a Contact</li> <li>OR</li> <li>Click NEW CONTACT on the Search page</li> <li>Fill in all applicable fields and click CREATE CONTACT</li> </ol> | <ol> <li>Click</li> <li>Click</li> <li>Hover over the voicemail and click to playback</li> <li>Click</li> <li>to download as a .wav file</li> <li>Click</li> <li>to delete the file</li> <li>Click to exit the voicemail list</li> </ol> |
| View Information in a Queue                                                                                                    | Sign into Queues                                                                                                    | Pause Single/All Queues                                                                                                    |
| 1. Click to display queue information  Your Queues  Your Queues  Your Queues  1  Signed into 0 of 2 available queues  Const.*  Customer Service Queue  Const.*  Customer Service Queue  O 0 0.10 83%  SCOM IN  Longest idle time  Q Stearth queues  Customer Service Queue  O 0 0.10 83%  SCOM IN  SCOM IN | <ol> <li>Click → SIGN INTO ALL for all queues</li> <li>OR</li> <li>Click SIGN IN for individual queues</li> <li>Select preferred device</li> </ol>                                                                                                    | <ol> <li>Click for a single queue</li> <li>Click for all queues</li> <li>Click for all queues</li> <li>Click PAUSE ALL</li> <li>Select the appropriate pause reason from the dropdown menu</li> </ol>                                    |
| Unpause Single/All Queues                                                                                                    | Sign Out of Queues                                                                                                    | Receive a Queue Call                                                                                                    |
| Single Queue                                                                                                    | Single Queue                                                                                                    | Click  to answer the call                                                                                                    |
| 1. Click                                                                                                    | 1. Click 1                                                                                                    | OR                                                                                                    |
| 2. Click                                                                                                    | 2. Click <b>(</b>                                                                                                    | 2. Click to decline the call                                                                                                    |
| All Queues                                                                                                    | All Queues                                                                                                    | <b>Note:</b> Queue calls will be presented with the                                                                                                    |
| 1. Click                                                                                                    | 1. Click 🥯                                                                                                    | Caller ID and the name of the queue.                                                                                                    |
| 2. Click ► RESUME ALL                                                                                                    | 2. Click [→ SIGN OUT OF ALL                                                                                                    |                                                                                                    |

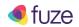